# KONTORADMINISTRERING I FORUM WEB

Fürst Forum tilbyr håndtering av ansattes tilganger til våre løsninger – både for Forum Fleks og Forum Web.

Dette er et krav ved bruk av våre rekvireringsløsninger for å ivareta personvernet til både pasienten og brukeren. Det må være minst en ansatt ved legekontoret som har rollen som kontoradministrator.

I denne modulen kan man registrere og fjerne ansatte ved legekontoret uten å kontakte Fürst. Det er også mulig å midlertidig deaktivere en tilgang.

Kontakt Markedsavdelingen for å få tildelt rollen som kontoradministrator ved deres legekontor.

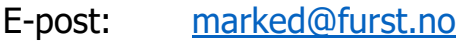

Telefon: 22 90 96 69

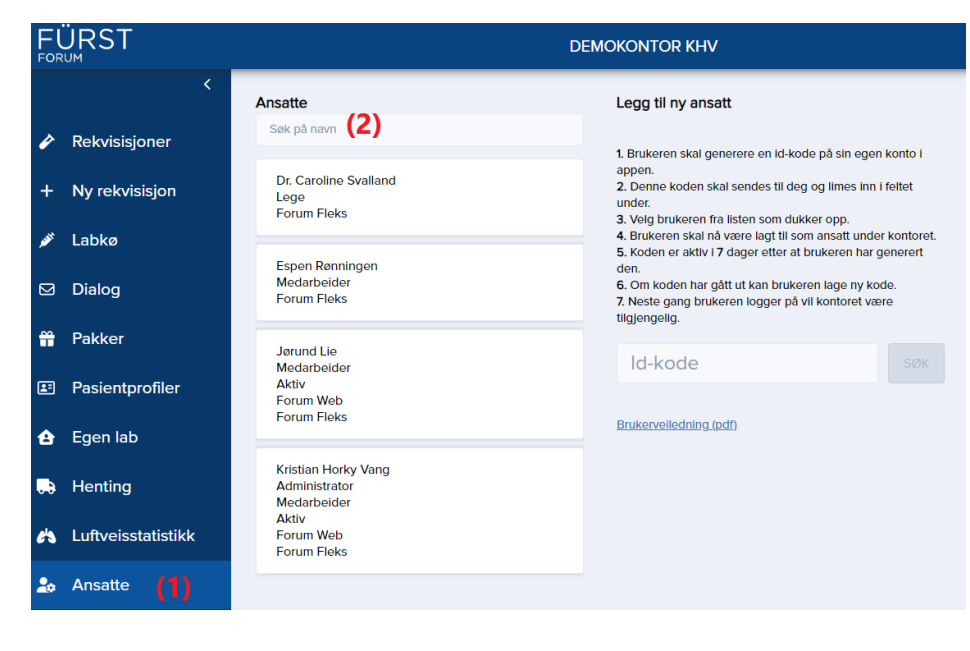

#### TILGANG FOR KONTORADMINISTRATOR

Administrator vil få tilgang til en «Ansatt»-knapp fra hovedmenyen **(1)**.

Når denne åpnes første gang, må vilkårene for bruk av denne tjenesten godtas før videre bruk.

Etter innlogging vil administrator ha tilgang til alle ansatte ved kontoret, både rekvirenter og medarbeidere. Denne listen kan filtreres ved hjelp av søkefelt **(2)**.

#### **NB! Det er til enhver tid administrator sitt ansvar å oppdatere ansattlisten.**

#### OPPRETTE NY BRUKER

Be den ansatte om å opprette sin bruker hos Fürst. Det gjøres ved å logge inn med HelseID via [Forum](forum.furst.no)  [Web](forum.furst.no) (adresse: forum.furst.no). Velg ønsket innloggingsmetode og logg inn. Etter innlogging kan den ansatte trykke på «Tilgang til nytt kontor». Da vil det genereres en tilgangskode som må sendes til Kontoradministrator for kontoret.

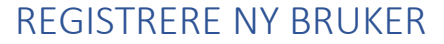

Etter at den ansatte har sendt tilgangskode til administrator kan denne brukes for å søke opp vedkommende. Kontoradministrator må logge inn i [Forum Web](https://furstmedlabas-my.sharepoint.com/personal/furkhv_furst_no/Documents/Marked/Prosedyrer%20og%20media/Brukeradministrering/word/forum.furst.no) (adresse: forum.furst.no) og velge «Ansatte» fra hovedmenyen\*. Tast inn tilgangskoden og søk opp den ansatte. Klikk deretter på bekreft.

**TILGANG TIL NYTT KONTOR** 

#### For deg som skal ha tilgang til nytt kontor For å få tilgang til et nytt kontor må en administrator for kontoret legge deg inn i systemet. For deg som skal ha tilgang til nytt kontor 1. Kopier den 5-sifrede koden i feltet under. 2. Send koden til en administrator for kontoret. (Dette gjøres utenfor forumweb) 3. Koden er gyldig i 7 dager. 4. Du kan generere ny kode ved å trykke på "GENERER NY KODE" om nødvendig. 5. Neste gang du logger på etter at du har blitt lagt til vil kontoret dukke opp i listen til venstre. 18127 **GENERER NY KODE** Trykk på feltet for å kopiere koden Legg til ny ansatt 1. Brukeren skal generere en id-kode på sin egen konto i appen 2. Denne koden skal sendes til deg og limes inn i feltet under. 3. Velg brukeren fra listen som dukker opp 4. Brukeren skal nå være lagt til som ansatt under kontoret. 5. Koden er aktiv i 7 dager etter at brukeren har generert den. 6. Om koden har gått ut kan brukeren lage ny kode. 7. Neste gang brukeren logger på vil kontoret være tilgjengelig. 18127 **Bruker**  $\times$ Kristian Horky Vang **BEKREFT**

\* Se bilde på side 1

I neste steg tildeles rolle (lege eller medarbeider) **(1)**, HER-id (for elektronisk svaroverføring) **(2)**, om brukeren skal ha tilgang til Forum Web og/eller Forum Fleks **(3)**, status **(4)**, og eventuelt statusendring **(5)**.

## FORKLARINGER AV BEGREPER:

## **Rolle:**

Her velges rollen til den ansatte; lege eller medarbeider.

## **HER-id:**

Dersom den ansatte opprettes som lege, vil Kontoradministrator ha anledning til å legge inn HER-id. Fürst Medisinsk Laboratorium bruker HER-id for å sende elektroniske svarbrev tilbake til rekvirenten.

#### **Tilgang:**

Her tildeler man tilgang til Forum Fleks eller Forum Web.

## **Bruker legekontoret begge løsningene, krysser man av for begge to.**

## **Status - Aktiv/Inaktiv**

Hvis en ansatt ikke trenger tilgang i en periode, kan man deaktivere brukeren i stedet for å slette den helt. Da har man anledning til å aktivere brukeren igjen når de er tilbake.

#### **Automatisk statusendring**

Ved å endre på statusen for brukeren har man anledning til å definere en dato hvor status endrer seg tilbake. På denne måten kan man definere en dato på forhånd hvor brukeren blir aktiv eller inaktiv.

#### Kristian Horky Vang

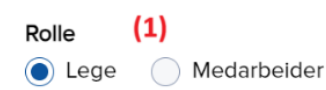

#### $(2)$ **HER-id**

HER-id brukes for elektronisk svaroverføring. Hver rekvirent har sin unike HER-id for den virksomheten de jobber på. Påse derfor at det er rekvirentens HER-id som føres inn og ikke virksomhetens. (HER-id er ikke det samme som hprnummer.)

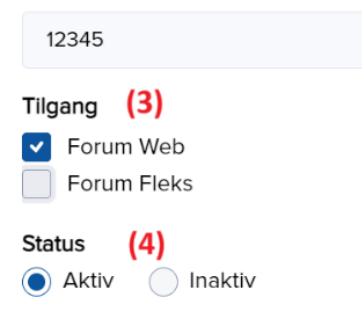

Statusen forandres nå til Aktiv.

#### Automatisk statusendring

Ønsker du å forandre statusen tilbake på en gitt dato? Dette kan være fornuftig å gjøre nå om statusen er midlertidig og du vet når den skal forandres tilbake.

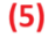

而

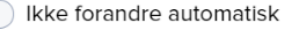

● Forandre tilbake på gitt dato

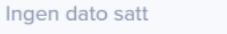